| getting started                                                                                                    |                                                                                                    | winдоw сотта <i>пд</i> з  |                                                                                                    | patch commands                       |
|----------------------------------------------------------------------------------------------------|----------------------------------------------------------------------------------------------------|---------------------------|----------------------------------------------------------------------------------------------------|--------------------------------------|
| patch       Imput Pin       Node         Stallone       Imput Pin         Output Pin       Imput Pin         Imput Pin       Imput Pin         Imput Pin       Imput Pin         < | □       left click         □       middle click         □       right click         □       right double click         □       tright drag up/down | Snapshot<br>ctrl 1        | Take a screenshot of the active window. The screeshot is saved to the clipboard as well as to disk next to the patch. |                                      |
|                                                                                                    |                                                                                                    | Snapshot Client           | Same as above but takes the screenshot without window borders.                                                        | Open           Ctrl         (₯) () ( |
|                                                                                                    |                                                                                                    | Snapshot to Web           | Take a screenshot of the active window to share it on vvvv.org or specify a path to save it.                          | Save<br>Ctrl S                       |
|                                                                                                    |                                                                                                    | Always on Top             | Set the active window to be always on top.                                                                            | Save As<br>Ctrl ① S                  |
|                                                                                                    | arrow keys and                                                                                                    | Windowed (alt) 1          | Set the active windows component mode to show up in a window.                                                         | Save All alt S                       |
|                                                                                                    |                                                                                                    | In a Box<br>alt 2         | Set the active windows component mode to show up as a box within its parent patch.                                    | Revert to Saved                      |
|                                                                                                    |                                                                                                    | Hide<br>alt 3             | Set the active windows component mode to hidden, i.e. only the windows corresponding node shows up.                   | Set as Root                          |
| <ul> <li>in the Node Browsers textfield to show a category ordered list</li> <li>in a patch to create a value IOBox by default or select one of the other IOBoxes from the upcomming list</li> <li>Link Nodes</li> <li>on an input or output pin to start a link</li> <li>on any of the highlighted pins to end the link</li> </ul>                                                                                                    |                                                                                                    | FullScreen           alt  | Switch active Window to fullscreen.                                                                                   | Show Root<br>alt R                   |
|                                                                                                    |                                                                                                    | Toggle Border<br>Ctrl 8   | Toggle the border of the active window on and off.                                                                    | Module Info                          |
|                                                                                                    |                                                                                                    | Toggle Windows       Ctrl | Cycle through all vvvv windows. Press SHIFT to cycle in reverse order.                                                | Lock Patch<br>Ctrl E                 |
| on an output pin to start a link and automatically create an additional link from the while making a link click in the patch                                                                                                    | nis pin after having ended it                                                                                                    |                           |                                                                                                    | Lighten Patch<br>Ctrl 7              |
| to add linkpoints (b) to end link with respective IOBox (b) to cance                                                                                                    | el the link                                                                                                    |                           |                                                                                                    | Darken Patch                         |
|                                                                                                    |                                                                                                    |                           |                                                                                                    |                                      |
| Change Nodes                                                                                                    |                                                                                                    | main commands             |                                                                                                    | edit commands                        |
| an existing node to exchange it with another one while keeping links that are s                                                                                                    | till fitting                                                                                                    | Help                      | Show the help patch for the selected node. If no node is selected a generic help                                      | Undo                                 |
| alt 🕛 a node to reset all its inputs to their default values                                                                                                    |                                                                                                    | F                         | patch shows up.                                                                                                    | Ctrl Z                               |
| a value-, string- or color pin to show a little editor specific to the data type (see IC                                                                                                    | OBoxes on the back side)                                                                                                    | Online Help<br>alt F1     | Show the online node reference page of the selected node in a browser.                                                | Redo<br>Ctrl 1 2                     |
|                                                                                                    |                                                                                                    | E                         | Once an IDO shot consistent to ## account in fragments what to shot to allow upon                                     |                                      |

Ctrl F1

Inspektor

Finder

(alt) E

Close

Quit

alt F4

Exit vvvv.

ctrl W

Ctrl & W

Ctrl (♪) I

Projekt Explorer

Ctrl (①) J

Ctrl (企)F

**Rescan for Addons** 

and devvvvelopers.

Bring up the Inspektor window or create one if none exists yet. Press SHIFT to

Bring up the Projekt Explorer window or create a new one if none exists yet. Press

Bring up the Finder or create a new one if none exists yet. Press SHIFT to open a

Rescan the \freeframe and \vst directories for changes and add/remove according

nodes to the Node Browser. Other Addons are being added/removed automagically.

Close the current window and remove its corresponding node from the patch.

open a new one regardless of any already existing.

new one regardless of any already existing.

Close All Close all windows and open a clean root patch.

SHIFT to open a new one regardless of any already existing.

# vvvv online

http://vvvv.org

TUTORIALS

DOCUMENTATION

FORUMS

The documentation section of the website is a wiki which allows every user to participate and share his knowledge concerning specific topics.

Press CTRL+3 on any vvvv window to send a screenshot to the website.

imprint

All content of this leaflet as of vvvv45beta25

responsible for content vvvv group

**New** Open a new patch window with its corresponding node in the root patch. Press trl)(①)P SHIFT to create the node corresponding to the new patch in the active patch.

**Open** Open an existing patch with its corresponding node in the root patch. Press SHIFT ۲) O / Q to create the patchs corresponding node in the active patch.

Save Save the active patch.

Ctrl X

Ctrl C

(Ctrl)(①)(V)

Ctrl (①) D

Сору

Align

Ctrl L

Ctrl A

Boygroup

(ctrl) (B)

(ctrl)(H)

(ctrl) (Y)

Hide on Lock

Ctrl (①) F9

Save As... Save active patch under a different name

Save All Save all unsaved patches.

Close the active patch unsaved and load the last version from disk.

Set as Root Set the active patch as root and write an entry to the args.txt file so that this patch alt T is loaded as root on startup.

Show Root Show the current root patch.

Toggle show/hide fields to add Author, Description, Tags for a module.

Lock Patch Toggle the lock-state of the active patch. Locked patches hide nodes and links marked as "Hide on Lock" and only allow interaction with IOBoxes.

Lighten the active patchs background.

Darken Patch Darken the active patchs background.

Undo Undo the last step. The undo history is infinite. See the Undo (VVVV) node for some options.

Redo the last undone step. See the Undo (VVVV) node for some options.

Cut Copy and remove selected nodes from the patch.

Copy selected nodes.

Paste Insert copied nodes at the position of the mouse cursor. Press SHIFT to keep all inputs connected.

Duplicate Copy and paste selected nodes. Press SHIFT to keep all inputs connected.

Align the currently selected group of nodes either horizontally or vertically, depending on their current arrangement.

Select All Select all nodes in the active patch.

Toggle Boygroup status of a node. See http://vvvv.org/documentation/boygrouping

Toggle visibility of selected nodes and links for when the patch is locked.

Debug Mode Toggle debug mode. Press SHIFT to toggle the mode of selected nodes only.

Change Linktype Cycle through different line styles for links: straight, segmented or bézier.

### vvvv - a multipurpose toolkit

vvvv is a hybrid graphical and textual programming environment for rapid prototyping as well as realworld professional use.

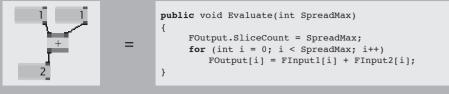

With its built in Boygrouping (client/server render cluster) technology it is designed to facilitate the handling of large scale interactive media installations.

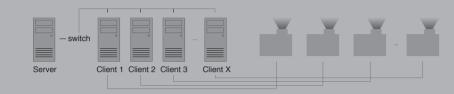

vvvv natively supports the following standards (many more are available via plugins)

Commercial use requires the payment of license fees and thus supports further development.

ArtNet Collada CSharp Direct3D DirectShow DotNet DMX Flash FFT Freeframe HID HLSL HTML HTTP IRC MIDI MySQL OSC ODE **RS232 TCP UDP XML VST** 

## vvvv - licensing à la robin bood

vvvv is free for non-commercial and academic use.

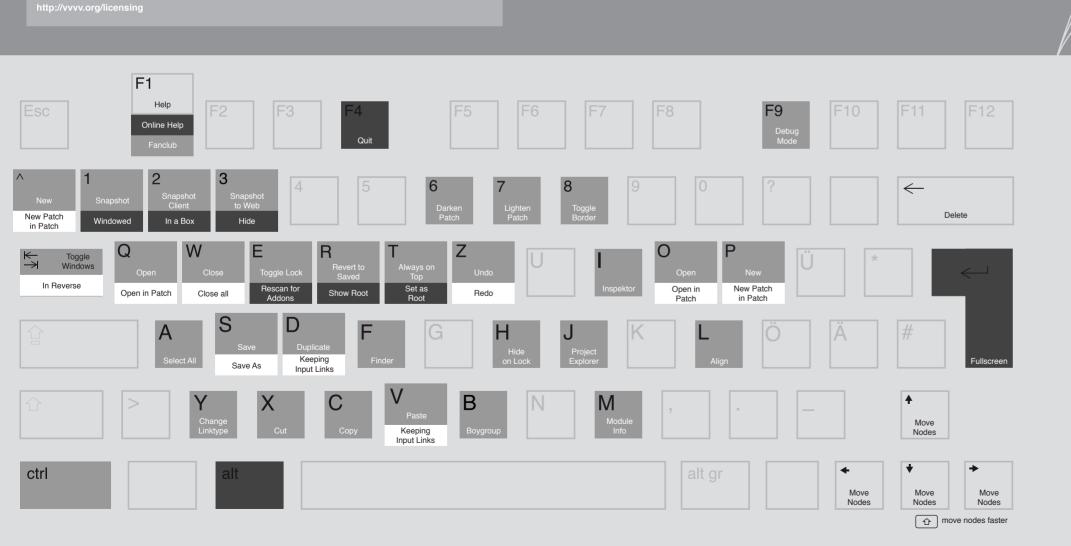

#### Scroll Patch up and down

Ctrl Scroll Patch up and down

(alt) Scroll Patch left and right

Select a Node

Open Nodebrowser

2x

ctrl alt Scroll Patch left and right fast

Scroll Patch

2x

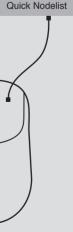

## IOBoxes

**Oopotion** THE NOOBS GUIDE TO WWW THE NOOBS GUIDE TO WWW

The functionality described below also applies to pin-editors which are invoked via right-click on pins of the respective types.

| • enter a new value (also try math formulas)                                                                                                    |  |  |  |  |
|----------------------------------------------------------------------------------------------------|--|--|--|--|
| Change value according to stepsize                                                                                                    |  |  |  |  |
| Ctrl / ☆ ⊕t stepsize / 10                                                                                                    |  |  |  |  |
| Ctrl ☆ ⊕t stepsize / 100                                                                                                    |  |  |  |  |
| alt ctrl / Cr 🕛 🗘 stepsize * 10                                                                                                    |  |  |  |  |
| alt Ctrl 1 Stepsize * 100                                                                                                    |  |  |  |  |
| IOBox (String)                                                                                                    |  |  |  |  |
| enter a new string                                                                                                    |  |  |  |  |
| Ctrl 🕛 file-dialog                                                                                                    |  |  |  |  |
| 🔂 🕛 directory-dialog                                                                                                    |  |  |  |  |
| IOBox (Color)                                                                                                    |  |  |  |  |
| brightness     ctrl     trl     saturation                                                                                                    |  |  |  |  |
| ll ↔ hue                                                                                                    |  |  |  |  |
| All IOBoxes, Nodes and Pins                                                                                                    |  |  |  |  |
| alt 🕛 reset to default value                                                                                                    |  |  |  |  |
| On any connected iobox to automatically give<br>it a descriptive name, turning it into an pin of this<br>patch. Alternatively you can enter a descriptive |  |  |  |  |

name manually via the Inspektor.